# **GET CONNECTED**

## Send Documents to MGIC through VirPack

VirPack offers VirPack Direct, a direct eDelivery to MGIC. VirPack's Document Management and Delivery System (DMDS) renames, re-labels, re-stacks and packages the loan files for direct upload to MGIC.

There are two ways to deliver to MGIC through DMDS: either A) directly from within a loan file, or B) from the Direct Deliver screen.

Last Revised Date: 12/20/2022

### A. Delivery Directly from a Loan File

#### 1. Select "Direct Delivery"

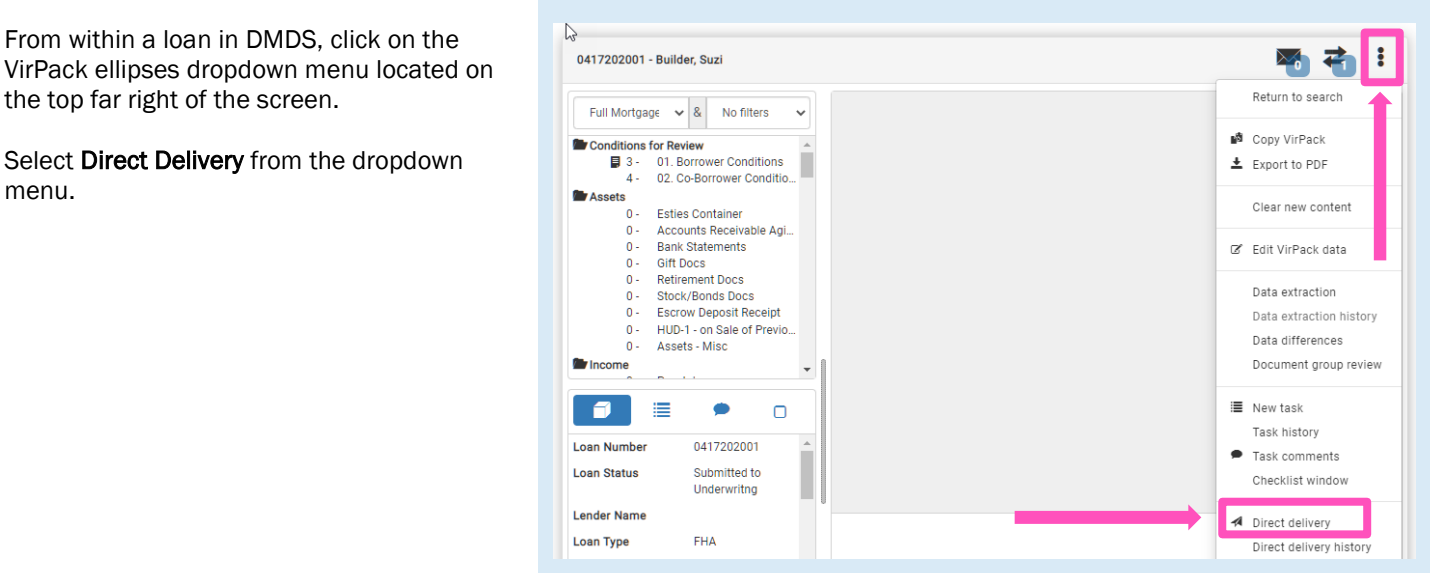

Contacts: MGIC Integration Services<br>Integration services@mgic.com 1-888-644-2334 mgic.com/contact 12/20/2022 [Integration\\_services@mgic.com](mailto:Integration_services@mgic.com) 1-888-644-2334 [mgic.com/contact](http://www.mgic.com/contact)

**MGIC** 

#### 2. Select MGIC

For Route, select MGIC on the Deliver via Direct pop-up menu. After you select MGIC, the pop-up menu will minimize, and you will see an OK button.

Click OK.

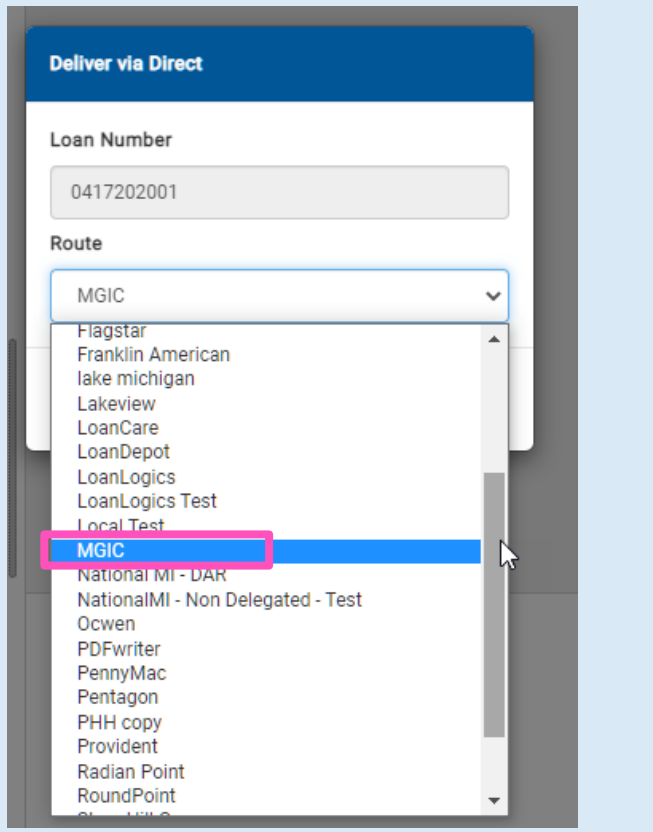

#### 3. Enter Information and Submit File

Enter the required information on the Data Pop-up window. Click OK to send the file to MGIC.

Note - The required data fields may vary. If you have an LOS or database view configured in your DMDS system, the data can be pulled directly from the LOS or database view to auto-populate some of these fields. Please contact VirPack Support with questions on the LOS/Database View configuration at support@virpack.com.

The Direct Delivery Application bundles the appropriate documents, re-labels them with MGIC's naming convention and automatically delivers them to MGIC.

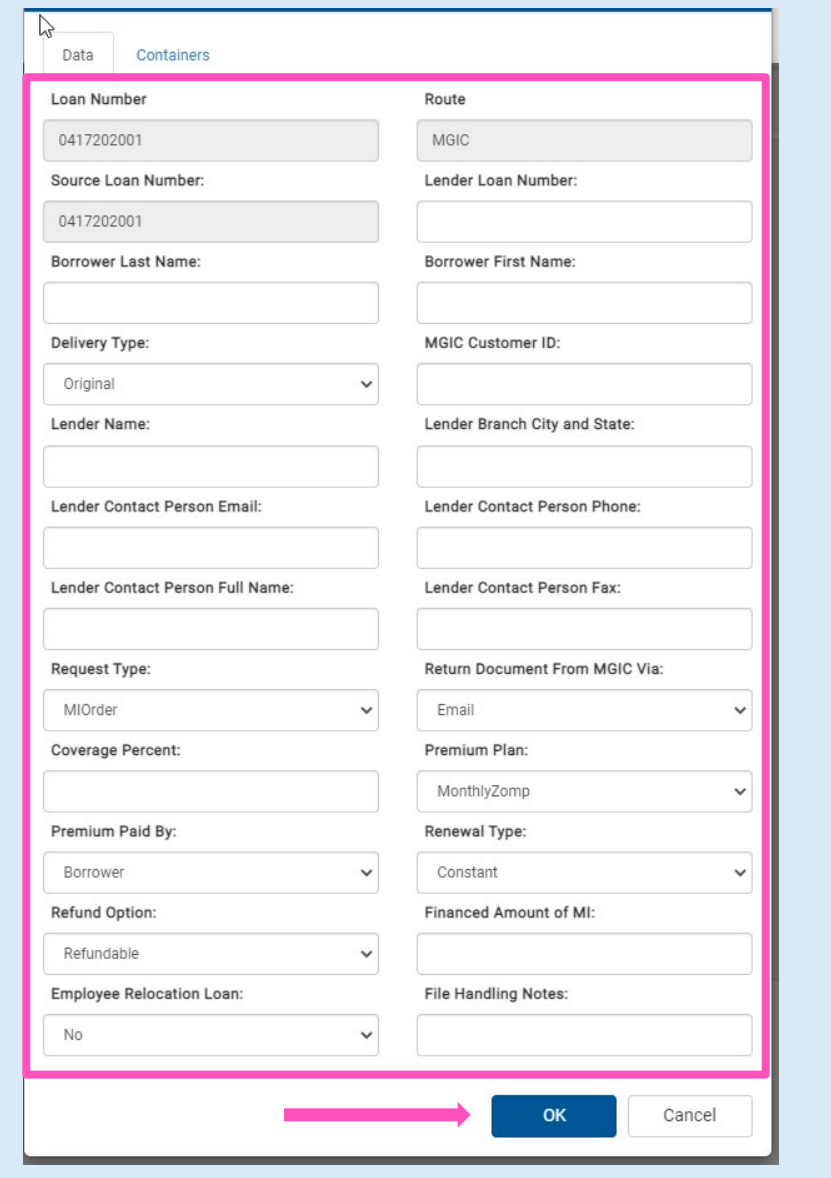

#### 1. Select MGIC

From any page within DMDS, click Deliver from the right-hand navigation menu and select MGIC.

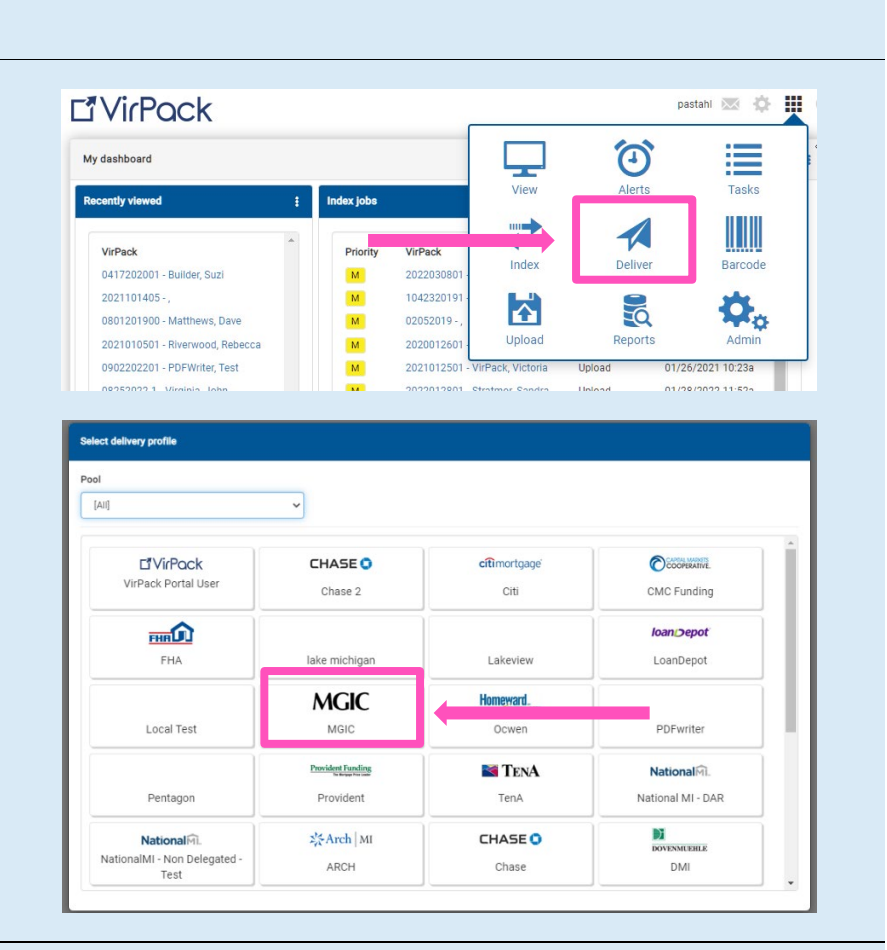

#### 2. Enter Information and Submit File

Enter the loan number(s) and any additional required information. Click Add to submit the file to MGIC.

Note - The required data fields may vary. If you have an LOS or database view configured in your DMDS system, the data can be pulled directly from the LOS or database view to auto-populate some of these fields. Please contact VirPack Support with questions on the LOS/Database View configuration at support@virpack.com.

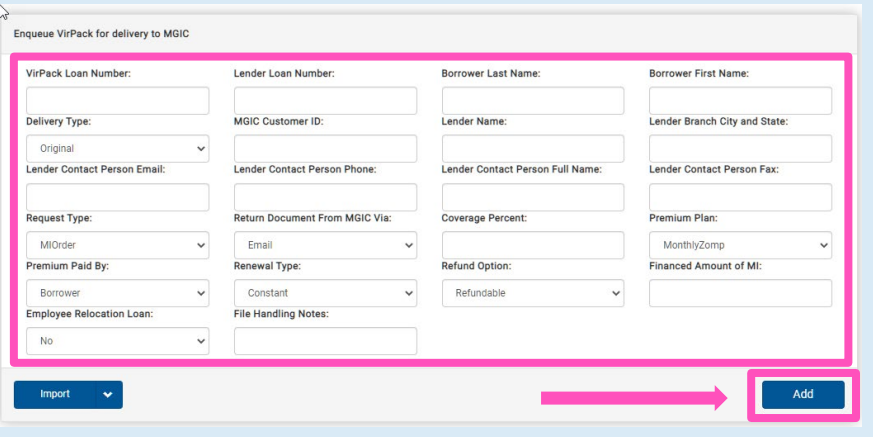

Contacts: MGIC Integration Services **Your MGIC Representative** [Integration\\_services@mgic.com](mailto:Integration_services@mgic.com) 1-888-644-2334 [mgic.com/contact](http://www.mgic.com/contact)

#### 3. View Confirmation

The Direct Delivery Application bundles the appropriate documents, re-labels them with MGIC's naming convention and automatically delivers them to MGIC. A pop-up window confirms successful delivery.

#### **Submission confirmation**

Your 1 Direct delivery request has been enqueued for processing. You can use the Direct Queue page in Status to check on the progress of this delivery.

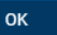

#### 4. Monitor Delivery Status

Monitor the delivery status within DMDS and receive email notifications alerting you of both successful and unsuccessful deliveries.

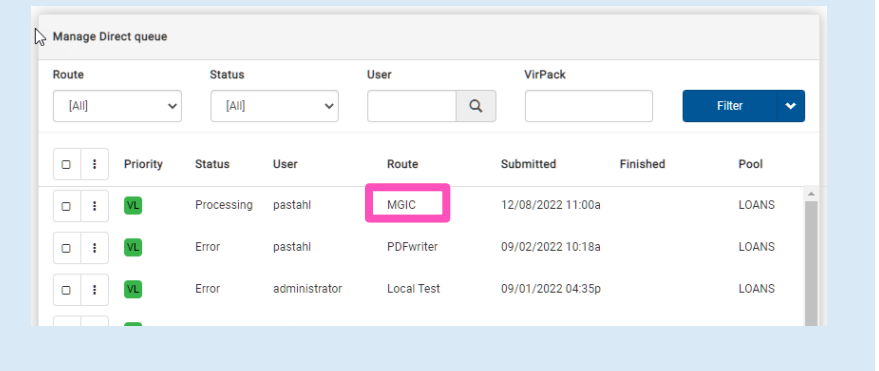